- https://help.m-privacy.de/

## **Konfiguration**

Die Administration von TightGate-Pro erfolgt menügesteuert in deutscher oder englischer Sprache. Es stehen mehrere Zugangswege zur Verfügung, um sich mit einer Administrationsrolle anzumelden:

- Der Zugriff über die Konsole ist direkt am Serverrechner für alle Administrationsrollen immer möglich.
- Für die Administrationsrollen *config*, *maint*, *update* und *backuser* ermöglicht TightGate-Pro (mit Ausnahme der Version TightGate-Pro (CC) Version 1.4 Server ) zusätzlich eine Remote-Verbindung via SSH.

In sämtlichen Administrationsmenüs werden einzelne Menüpunkte mit den Pfeiltasten (Cursortasten) AUF und AB ausgewählt. Mit den Pfeiltasten LINKS und RECHTS wird zwischen <OK> und <Abbruch> gewählt. <OK> wählt die jeweilige Option aus, <Abbruch> bewirkt einen Rücksprung auf die darüber liegende Menüebene.

Die Tastenkombination ALT+C und die Taste ESC sind gleichbedeutend mit <Abbruch>. Im Hauptmenü wird über den zuoberst stehenden Menüpunkt <Ende> die Administrationssitzung geschlossen.

## **Hinweis**

Sofern der administrative Zugriff von einer IP-Adresse außerhalb des definierten Klienten-Netzwerks erfolgen soll, ist diese als Administrator *config* unter **Dienste > Wartung und Updates > Ferne Administrator-IP** einzutragen.

Wir empfehlen das frei verfügbare Programm "PuTTY" zur Administration von TightGate-Pro. Eine webbasierte Administration von TightGate-Pro ist aus Sicherheitsgründen nicht möglich.

## **Konfigurationsänderungen**

Die Konfiguration von TightGate-Pro erfolgt als Administrator *config*. Über die folgenden Menüs kann TightGate-Pro konfiguriert werden:

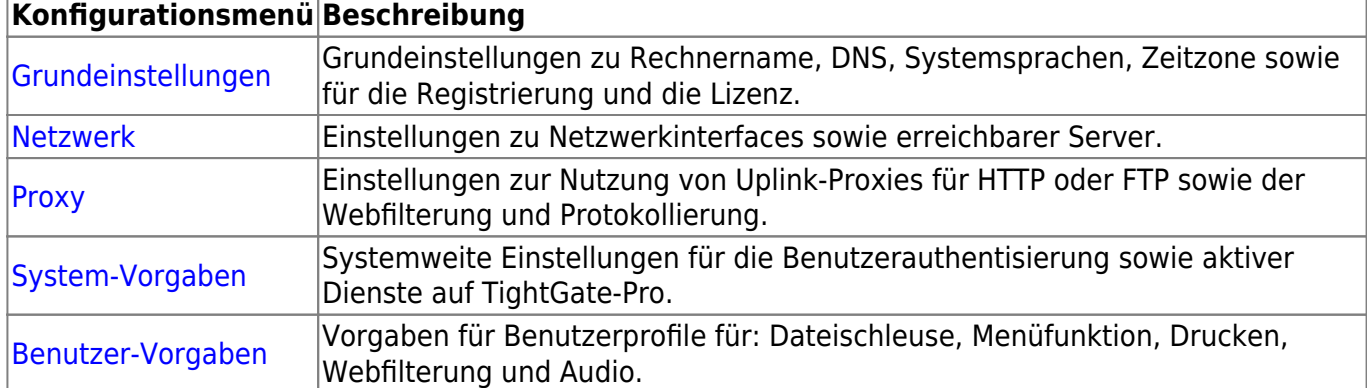

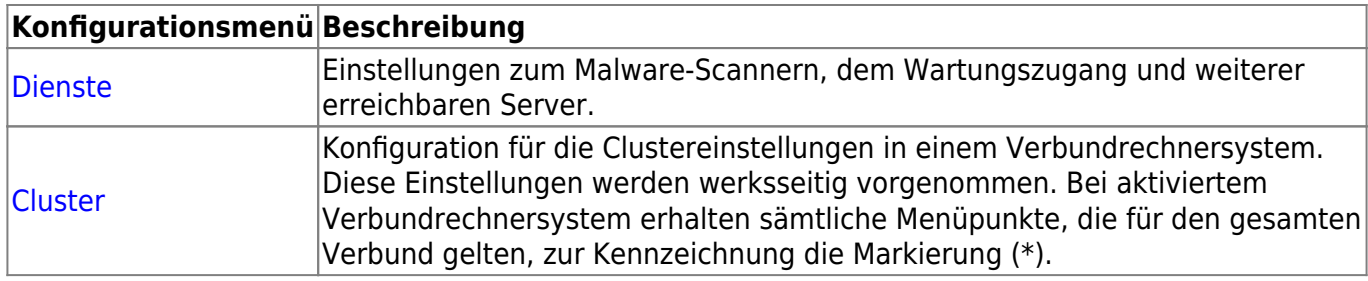

Sobald in den Konfigurationsmenüs von TightGate-Pro Änderungen vorgenommen werden, müssen diese gespeichert und angewendet werden. Die Signalisierung einer Konfigurationsänderung erfolgt im Kopfbereich des Konfigurationsmenüs in roter Schrift. Es können mehrere Konfigurationsänderungen durchgeführt werden und diese dann gemeinsam gespeichert und zur Anwendung gebracht werden. Das Speichern und Anwenden erfolgt auf der Hauptmenüebene. Es stehen folgende Optionen zum Speichern und Anwenden zur Verfügung:

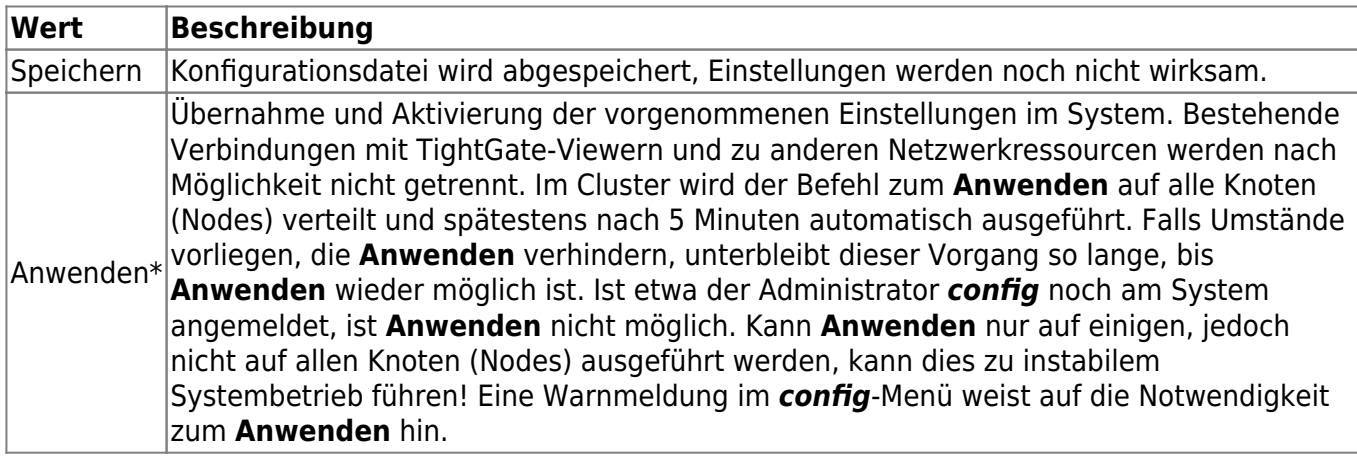

## **Hinweis**

Es gibt einzelne Einstellungen, die zusätzlich zum **Anwenden** einen Neustart des Systems erfordern. Sofern dies notwendig ist, wird es im Kopfbereich des Administrationsmenüs in roter Schrift signalisiert.

From: <https://help.m-privacy.de/>-

Permanent link: **<https://help.m-privacy.de/doku.php/tightgate-pro:konfiguration>**

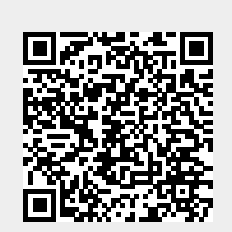

Last update: **2021/06/01 11:01**